LIGAR o computador pressionando uma vez botão POWER.

DESLIGAR o computador, ir no menu INICIAR DESLIGAR computador.

## LIGANDO/DESLIGANDO O COMPUTADOR 1

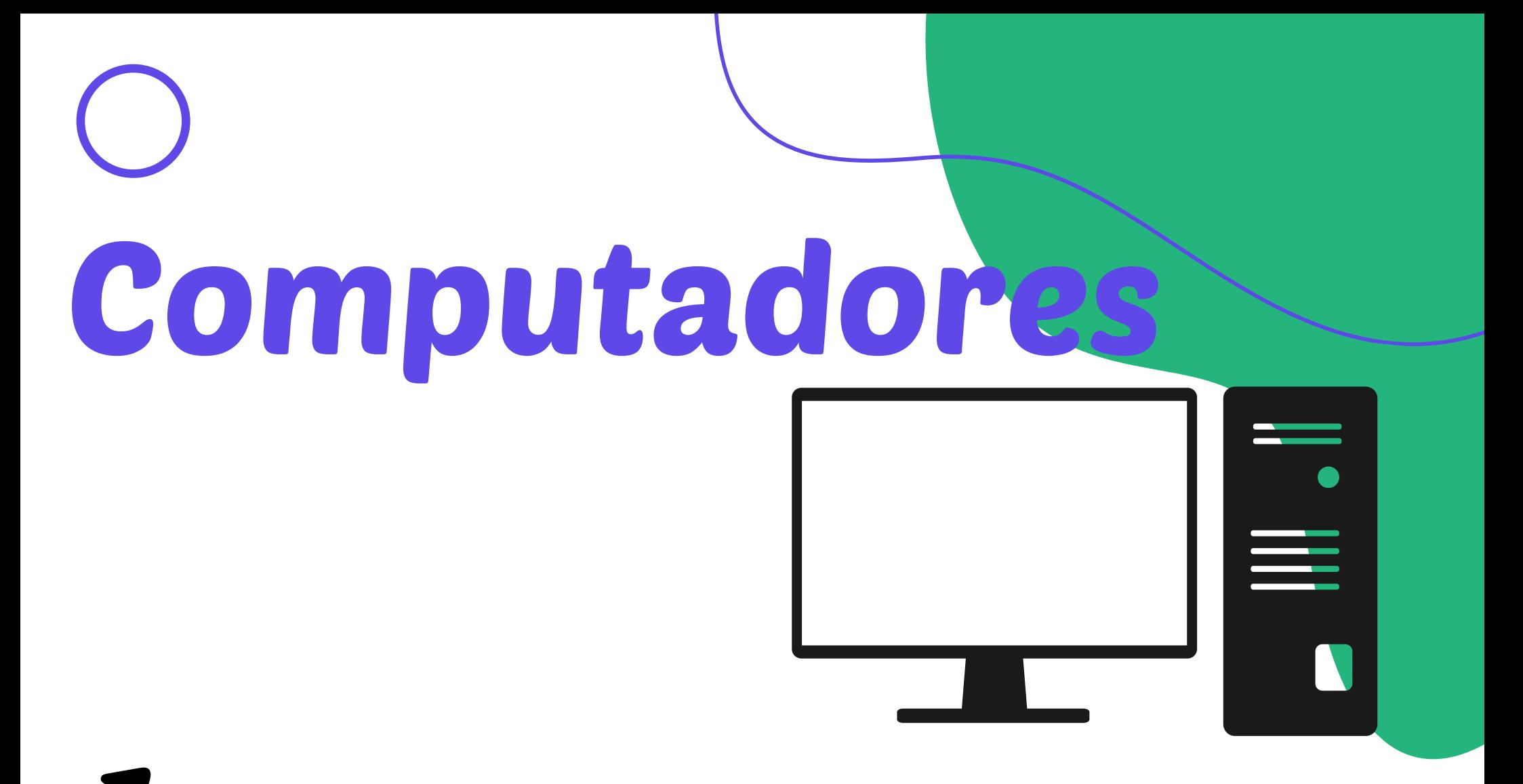

UTILIZANDO O COMPUTADOR

Após ligar o computador, acessar com a conta PROFESSOR.

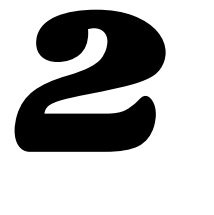

Computador: Verificar o cabo VGA/HDMI na parte traseira do computador.

## EM CASO DE PROBLEMAS COM IMAGEM 3

Abertura de Chamado no email: suporte@esic.br

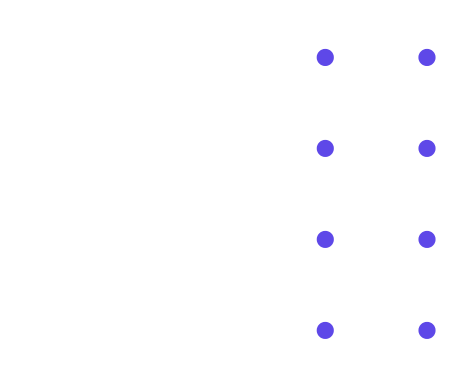